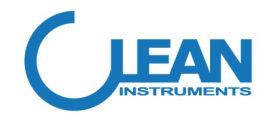

# CON3500 电导率控制器

# 操作说明书

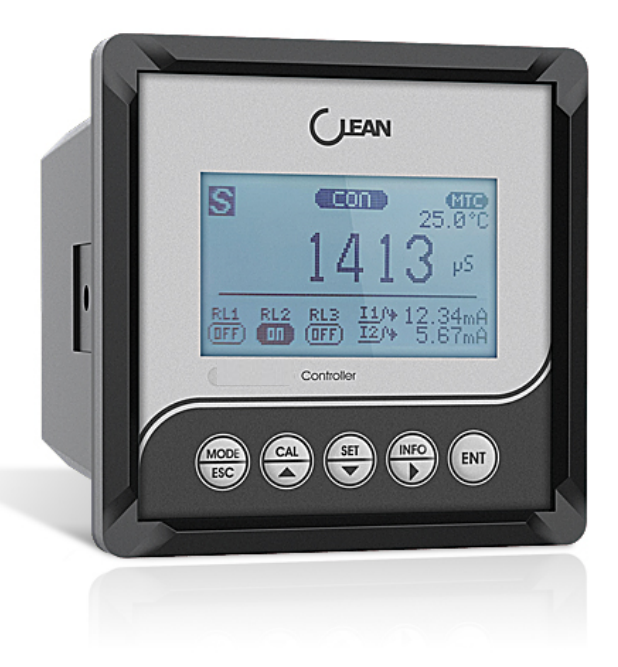

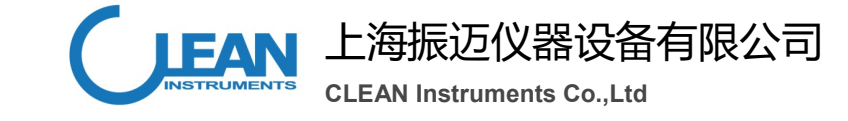

Tel: 021-63531465 Web: www.cleaninst.com 台灣 新北市中和區忠孝街 140 號 2 樓 上海市松江区银都西路 215 号 8B212 单元

# **CLEAN Instruments Co., Ltd**

# 14、电导率标准液不同温度对应值

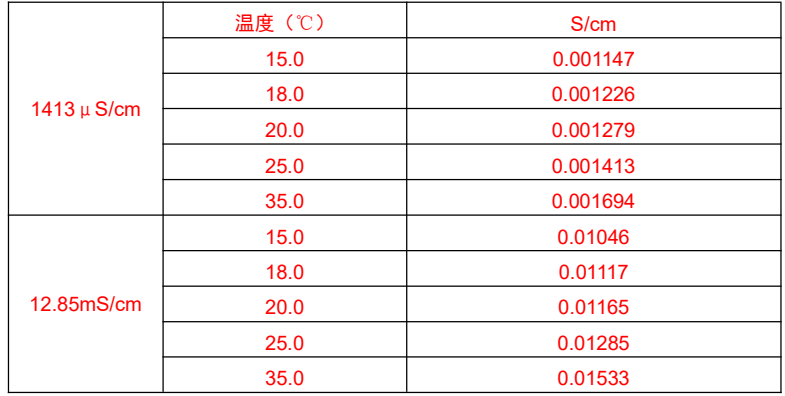

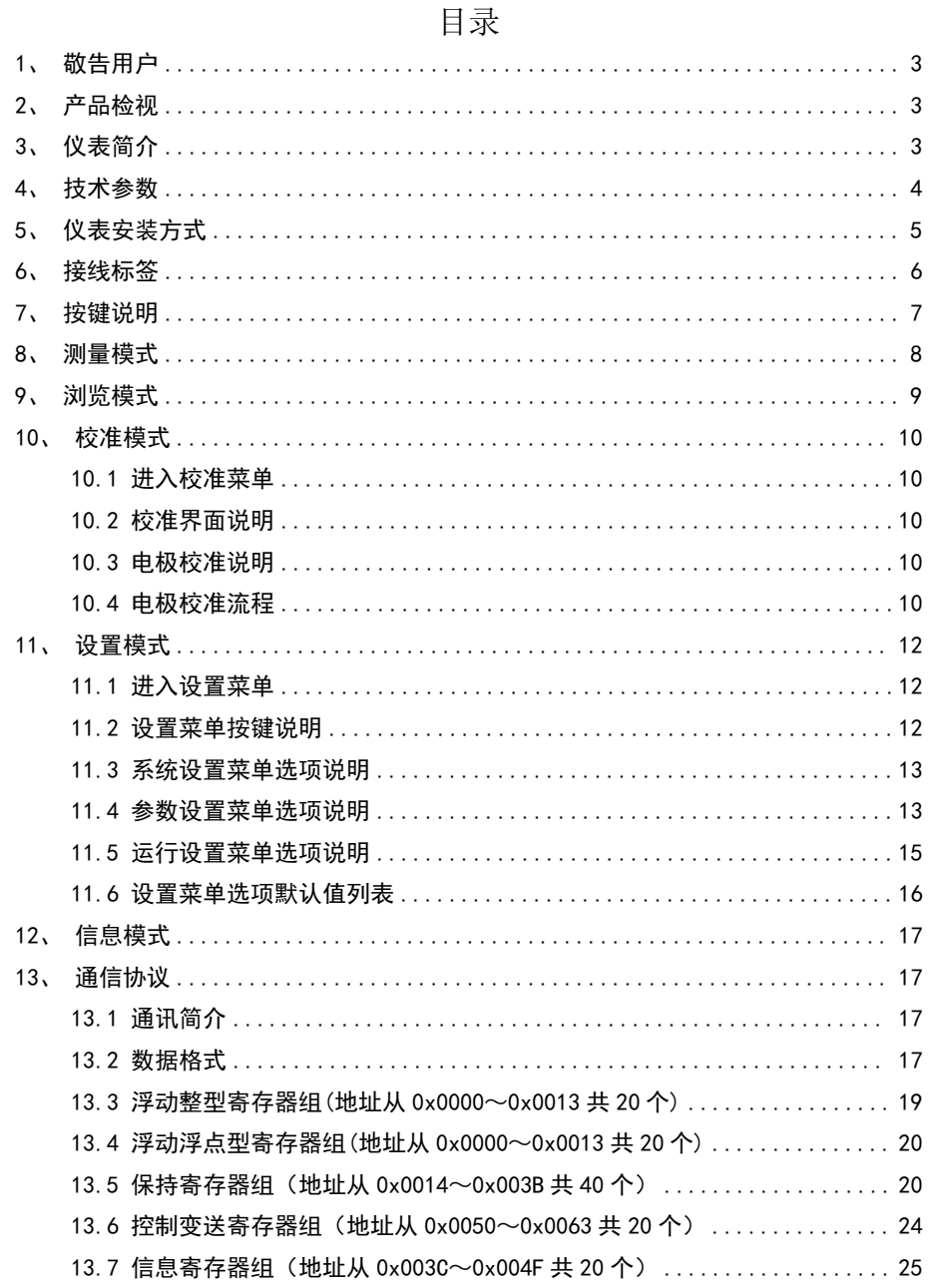

 $1<sub>x</sub>$  $2<sub>1</sub>$ 

 $3<sub>1</sub>$ 

 $4<sub>1</sub>$ 

 $5<sub>1</sub>$ 

 $6<sub>1</sub>$ 

 $7<sub>x</sub>$ 

 $8,$ 

 $9<sub>1</sub>$ 

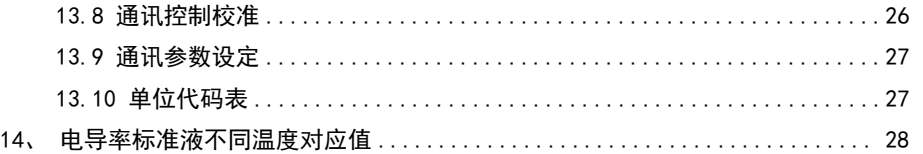

9.通讯参数设定

仪表设置菜单中的内容,都可以通过通讯功能对参数进行设定,它们皆位于保持寄 存器组和控制变送寄存器组中,保持寄存器组使用 0x06 功能码写入,控制变送寄存器 组使用 0x10 功能码写入,可参考对应小节。

在对这些参数设定时,仪表需处于设置模式的菜单状态下。所以,在测量模式下, 先在工作模式寄存器(地址 64)写入校准模式代码 0x0050,使仪表进入设置模式。

若未设置密码(密码为 0000),则仪表直接进入设置菜单(工作事件寄存器(地址 66)值为 1)

若已设置密码(密码不为 0000),则此时仪表显示密码数据界面(工作事件寄存器 (地址 66) 值为 0)。可在工作模式参数寄存器(地址 65)写入密码,密码正确,才可 进入设置菜单。

设置菜单界面,可对工作模式参数寄存器(地址 65)写入以下值,执行相应操作 0x7FFF:仪表执行恢复出厂操作 0x7FFE:仪表执行重启操作

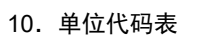

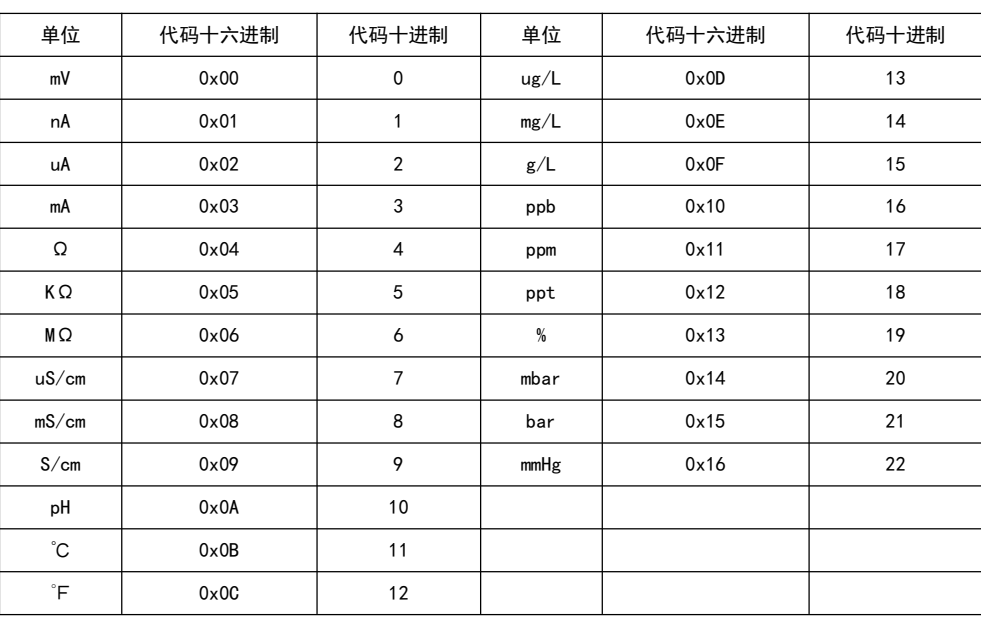

 地址 65:工作模式参数,用于仪表控制中的一些操作,见具体应用。一般可替代 按键,对应关系如下,数值以 16 进制方式定义。

**MODE** CAL INFO ENT  $0 \times 0001: \begin{array}{ccc} 0 \times 0001: & \downarrow \end{array}$  0x0002:  $\begin{array}{ccc} 0 \times 0003: & \stackrel{\blacksquare}{\square} & 0 \times 0004: & \stackrel{\blacksquare}{\square} & 0 \times 0006: \end{array}$ 

 地址 66:工作事件,此寄存器值反应当前仪表处于工作模式下的某一事件,用户 一般无需关心。

地址 67:校准状态,用于电极校准操作,参见通讯控制校准章节。

地址 68,69,79,71,72,73:仪表的基本信息,数值以 16 进制方式定义。

- 8.通讯控制校准
- 1 校准步骤说明

用户可使用通讯功能控制仪表,完成电极校准操作。请先阅读校准模式章节,了解 电极校准规则。通讯校准步骤如下。

步骤 1:将电极放入标准液中。

 步骤 2:在测量模式或校准菜单下,将标准液代码写入电极校准状态(地址 67)或 校准情况(地址 25)寄存器,来启动校准。

步骤 3:读校准状态寄存器(地址 67),寄存器值与校准状态对应如下,

0x0000:已成功校准(已返回校准菜单)

0x0001: 正在校准 (可稍后再读校准状态寄存器)

0x0002:错误的标准液(已返回校准菜单)

0x0003: 校准测量信号长时间 (180 秒) 无法稳定 (已返回校准菜单)

0x0004:电极斜率超出范围(已返回校准菜单)

若未成功校准,根据校准状态排除错误重新校准。若需返回测量模式,可在在工作 模式寄存器(地址 64)写入测量模式代码 0x0010。电极的校准情况、电极斜率,可随 时在保持寄存器组中相应位置查看。

2 标准液代码

标准液代码要以整型格式写入,且与当前测量范围小数及单位保持一致。 例如,当前测量电导率范围为 400.0mS/cm,想写入值 12880uS/cm。 步骤 1:单位一致。将写入值单位转换为当前测量范围的单位。即 12.880mS/cm。 步骤 2:小数一致。与测量范围保持一样的小数位数(四舍五入),12.9mS/cm。 步骤 3:取整型。忽略掉小数点和单位即可。得到整型值 129。

### 1、敬告用户

感谢您对本公司的支持。请在使用前,详细阅读使用说明书,帮助您正确使用本公 司产品。

### 2、产品检视

小心地打开包装,检视仪器是否有损坏,配件是否齐全,如发现异常,请立即与经 销商或本公司取得联系。

任何情况下,不得自行拆卸仪表,如有此类行为,本公司不再负责保修。

### 3、仪表简介

**●**128\*64 点阵液晶显示, 中英文可切换, IP65 防护等级, 全天候稳健运作

- ●简洁菜单设计,操作简易便捷,图形化提示符,界面美观清晰
- ●软件数字滤波可调,硬件抗干扰能力增强,使测量更稳定,适应复杂工业环境

●全球通用电源 85~260VAC, 也可定制直流款 18~36VDC

●RS-485 数字接口, MODBUS - RTU 通讯协议, 读写双向通讯, 可实现远程对仪表完全 操控

●电导率(CON)、总固体溶解量(TDS)、盐度(SAL)三种测量模式

26

# 4、技术参数

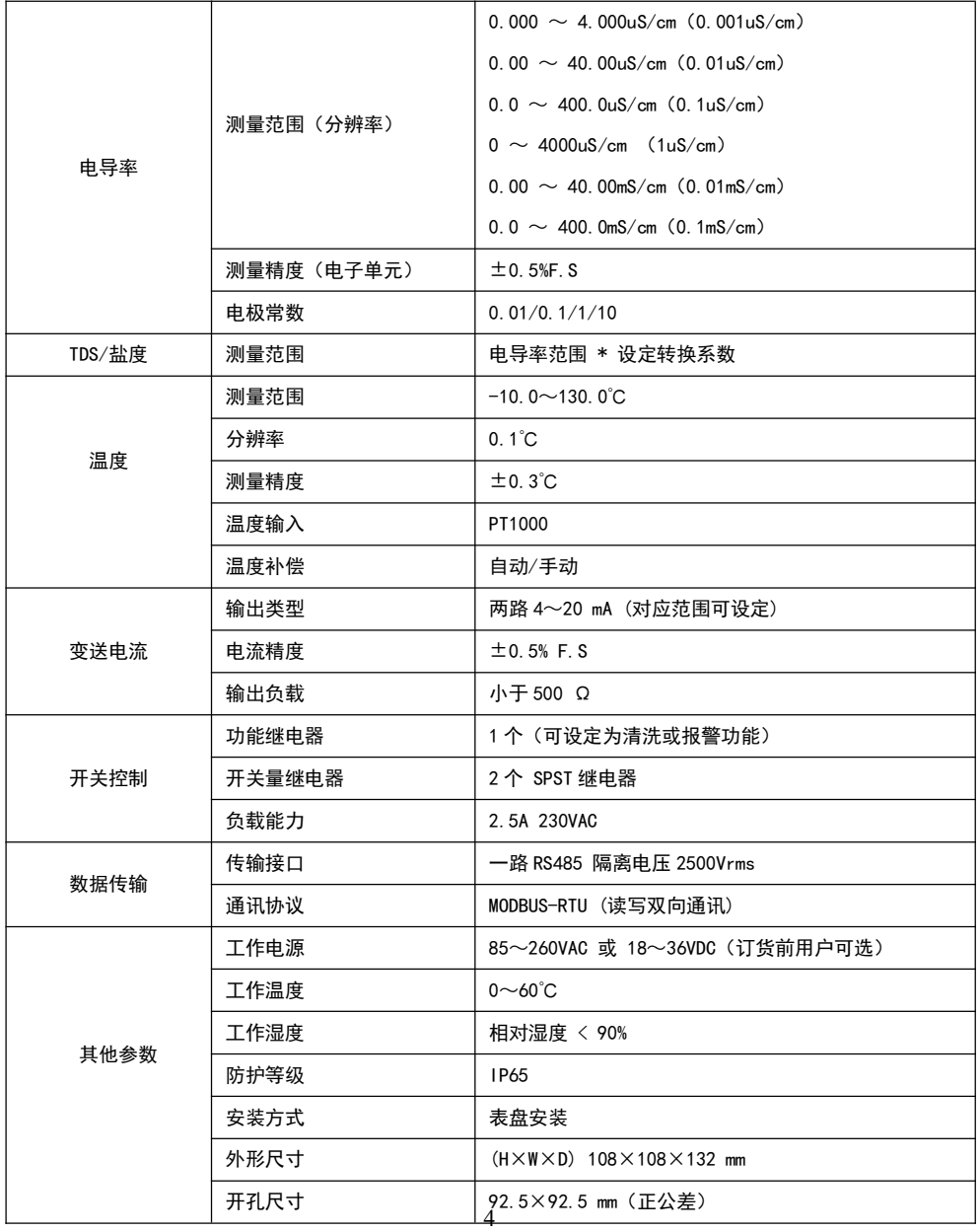

### 位,即可得到实际值。

例如,当前测量范围为 4.000uS/cm,读到整型值 1234,则实为 1.234uS/cm。 □ 地址 84、85: 功能继电器两个参数。寄存器的值为整型, 当参数 1 值为 0 时, 功 能继电器为报警模式。当参数 1 的值为 1~1000 时, 功能继电器为清洗模式, 且参数 1 的值即为清洗间隔时间,单位为小时。参数 2 的值在清洗模式下,表示清洗持续时间, 范围 1~1000,单位秒。

7.信息寄存器组(地址从 0x003C~0x004F 共 20 个)

信息寄存器包含仪表运行状态和信息,如版本号,序列号等,使用功能码 0x03 读 取。也可以使用功能码 0x06 修改仪表运行状态相关寄存器值,控制仪表进行电极校准 等操作。

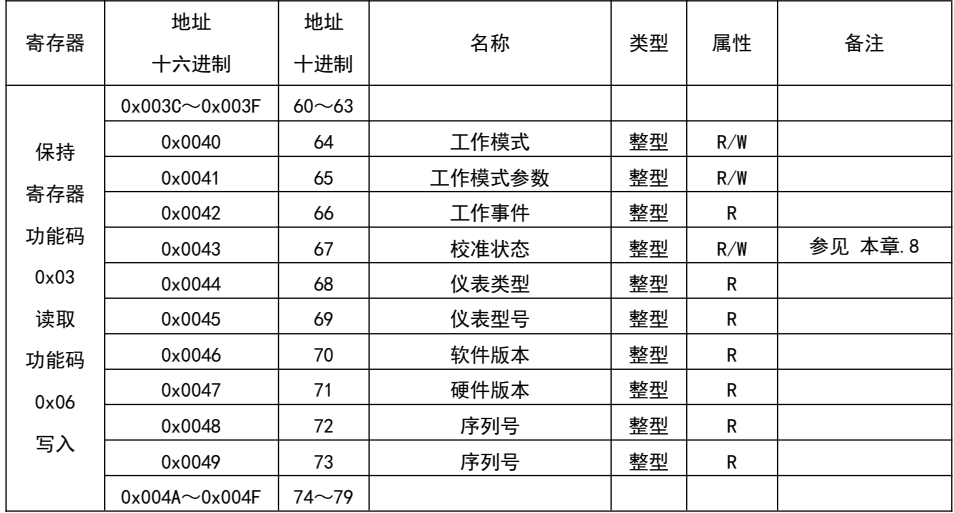

□ 地址 64: 工作模式, 此寄存器值反应当前仪表工作模式, 将工作模式对应值写入 寄存器可控制仪表进入相应模式,对应关系如下,数值以 16 进制方式定义。

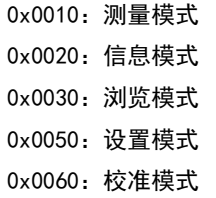

6.控制变送寄存器组(地址从 0x0050~0x0063 共 20 个)

控制变送寄存器为用户设定的继电器开关值和变送电流对应值等,使用功能码 0x03 读取。在仪表处于设置菜单界面时(设置状态), 必须使用功能码 0x10, 一次写入 一个设备的两个寄存器的值。如,一个继电器的闭合值和断开值。当然,它们在地址上 也是连续的。地址列表如下。属性栏 R 表示可读, W 表示可写, D 表示恢复出厂操作此 寄存器会被恢复到默认值。默认参考 11.6,设置菜单选项默认值列表。

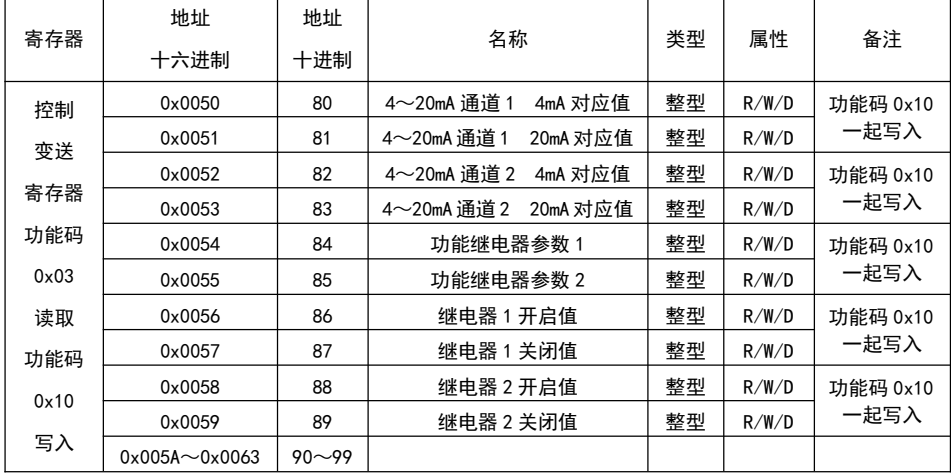

地址 80、81:4~20mA 通道 1,4mA 和 20mA 对应值。

地址 82、83:4~20mA 通道 2,4mA 和 20mA 对应值。

地址 86、87:继电器 1 开启值和关闭值。

地址 88、89:继电器 2 开启值和关闭值。

上述四个设备在读写其对应寄存器的值时,要以整型的格式写入,根据设备相关性 值的测量范围来判断读写值和实际值的倍数关系,以及允许范围和最小间隔。可按下面 例子中的步骤进行转换。

例如,当前测量电导率范围为 400.0mS/cm,想写入值 12880uS/cm。

步骤 1,单位一致。将写入值单位转换为当前测量范围的单位。即 12.880mS/cm。

步骤 2,小数一致。与测量范围保持一样的小数位数(四舍五入),12.9mS/cm。

步骤 3,取整型。忽略掉小数点和单位即可。得到整型值 129。

读取以上寄存器时,得到的整型值加上与当前测量范围值位置相同的小数点和单

## 5、仪表安装方式

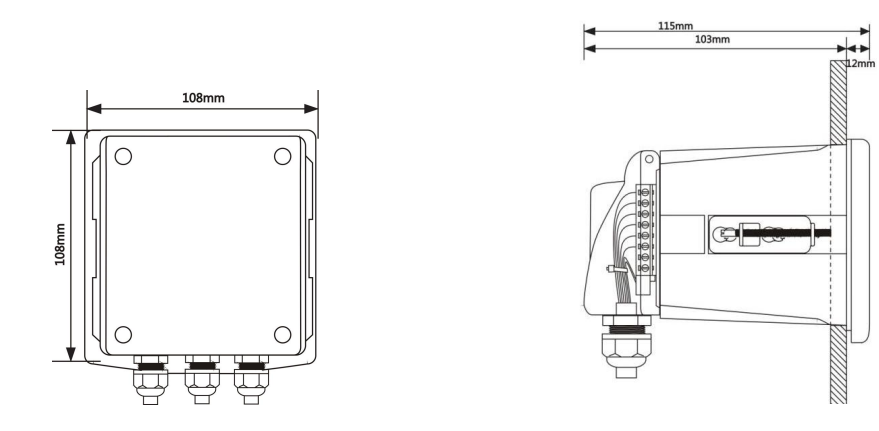

1.安装开孔尺寸 92.5×92.5mm(正公差)

2.建议电源线使用 0.5 至 1 平方的线材,从中间的防水束线头穿过,并留有一定的长度 余量。

# 6、接线标签

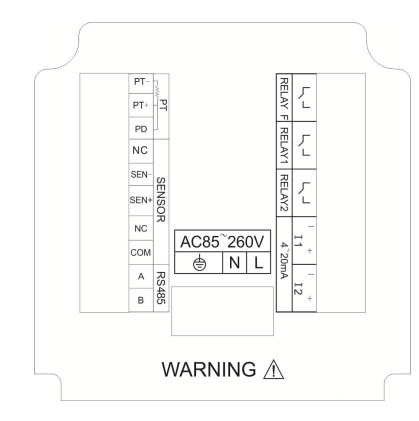

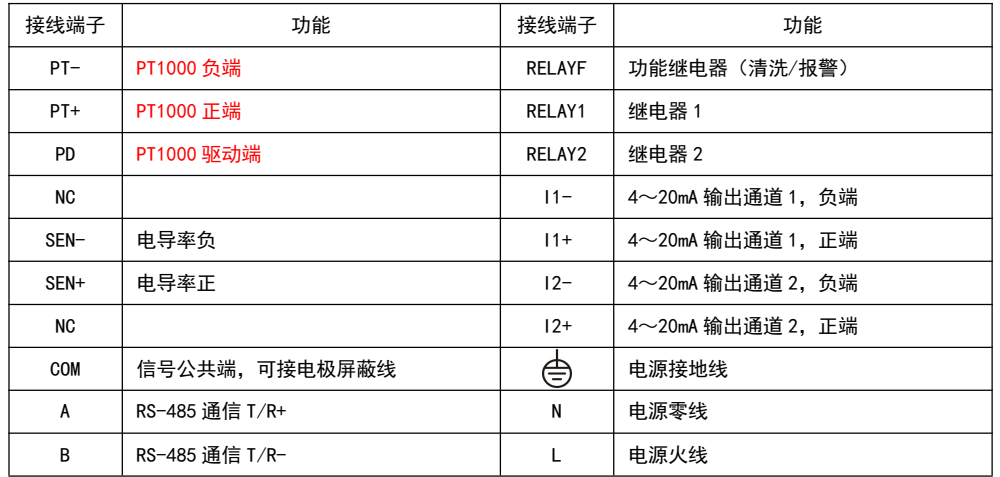

注意:1.此接线示意图以 220V 交流电作说明,如果用户定制的 24V 直流电请注意仪表 电源指示标签。

2:中量程(默认值)

3:高量程

 地址 37:温度基准,设置范围为 15.0~35.0℃,默认 25.0℃。此寄存器为 10 倍 值,例如,读到寄存器值为 150,则表示 15.0℃。要设定值为 30.0℃,则需写入值 300。 地址 38:温度系数,设置范围为 0.00~10.00%,默认 2.00%,此寄存器为 100 倍 值,例如,读到寄存器值为 200,则表示 2.00%。要设定值为 1.88%,则需写入值 188。 地址 39:TDS 系数,设置范围为 0.40~1.00,默认 0.50,此寄存器为 100 倍值, 例如,读到寄存器值为 50,则表示 0.50。要设定值为 0.65,则需写入值 65。TDS 测量 值与 CON 测量值关系为,TDS = CON \* TDS 系数。

 地址 40:SAL 系数,设置范围为 0.20~0.80,默认 0.60,此寄存器为 100 倍值, 例如,读到寄存器值为 60,则表示 0.60。要设定值为 0.65,则需写入值 65。SAL 测量 值与 CON 测量值关系为, SAL = CON  $*$  SAL 系数。

- 地址 45:数字滤波,设置范围 1~24,默认值 12。
- 地址 46:语言,不受恢复出厂操作影响。
	- 0:英文
	- 1:简体中文
- 地址 47:背光模式。
	- 0:延时关闭(默认值)
	- 1:常亮
- 地址 48:TDS 单位。
	- 0: ppm 和 ppt (默认值)
	- 1:mg/L 和 g/L

 地址 50~54:相关性,表示当前设备受控对象。寄存器的值代表不同的对象,参 考浮动浮点型寄存器地址列表, 其中 CON 值为对象 0, TDS 值为对象 1, 以此类推。 例如,地址 51 寄存器为 4~20mA 通道 2 相关性,寄存器值为 4,那么通道 2 的电流值, 受控于温度值。

#### 受恢复出厂操影响。

0:1200

1:2400

2:4800

#### 3:9600(默认值)

4:19200

 地址 32:温补类型,仪表有两种温补类型,手动和自动,其中自动温补方式为 PT1000,对应关系如下。此寄存器设定后,会对下一地址 33 寄存器温补设定值有影响, 若设定为 0(手动), 则寄存器温补设定值变为 250 (25.0℃), 若设定为 2(自动), 则 寄存器温补设定值变为 0(0.0℃)。

#### 0:手动

2: 自动 PT1000 (默认值)

 地址 33:温补设定值,当温补类型为手动时,此寄存器表示手动温度值,温补类 型为自动时,此寄存器表示温度偏移值。此寄存器为 10 倍值,例如,读到寄存器值为 500,则表示 50.0℃。要设定值为-10.0℃,则需写入值-100。

手动温度值设定范围为-10.0~130.0℃,温度偏移值设定范围为-10.0~10.0℃。

 地址 34:测量类型,即仪表测量界面显示值,且继电器 1、2 和 4~20mA 变送电流 通道 1,都与此选定值相关。设定此寄存器仪表会恢复出厂设置并重启。

0:电导率(CON)

- 1:总固体溶解量(TDS)
- 2:盐度(SAL)

 地址 35:电极常数(K),仪表支持以下四种电极常数,根据所使用的电极选择。 修改电极常数,已校准的数据会被清除。

 $0: K = 0.01$ 

1:  $K = 0.1$ 

2:K = 1(默认值)

 $3: K = 10$ 

地址 36:测量范围,每种不同常数的电极,都对应低中高三个测量范围,分别用 1、

2、3 三个值来表示。根据被测液实际情况来选择合适的范围,参考十一.4.4。修改测量 范围,已校准的数据会被清除。

1:低量程

### 7、按键说明

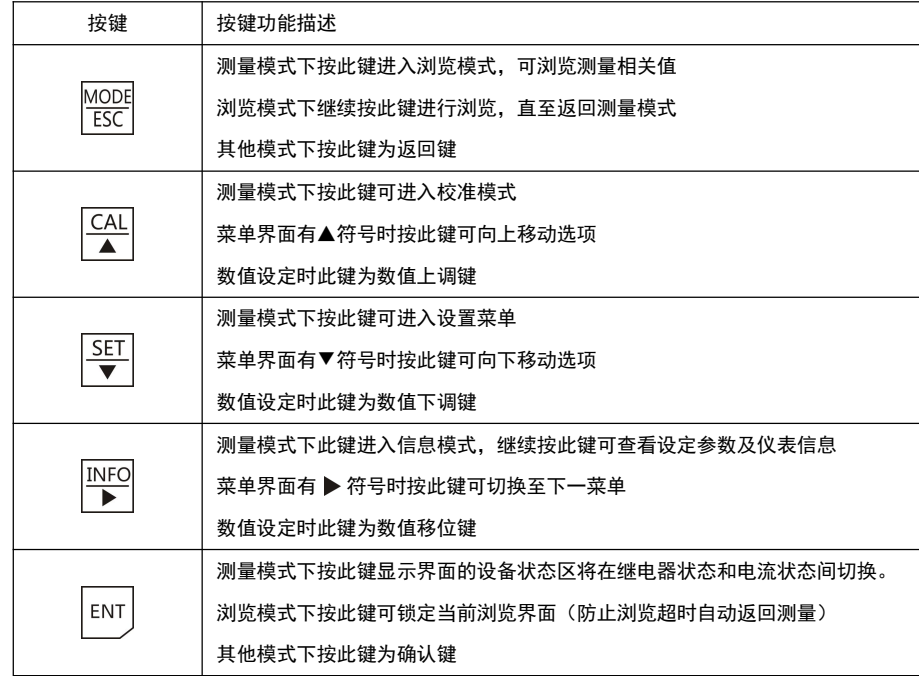

# 8、测量模式

仪表启动后进入测量模式,显示主要测量参数和仪表状态,界面如下图。

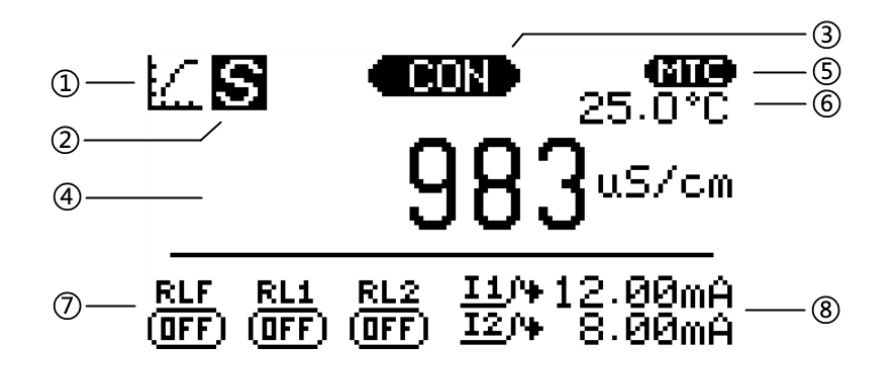

- 1 工作模式指示,测量模式。
- 2 主测量值稳定符号,出现此符号表示主测量值已稳定。
- 3 主测量值类型。CON:电导率。TDS:总固体溶解量。SAL:盐度
- 4 主测量值显示区。若显示 OVER 表示测量值超上限,UNDER 表示测量值超下限。
- 5 温度测量值类型。 MTC:手动温度补偿。ATC:自动温度补偿。
- 6 温度测量值显示区。若显示 OVER 表示测量值超上限,UNDER 表示测量值超下限。
- 7 继电器状态区。

RLF:功能继电器状态,ON:闭合。OFF:断开。

RL1:继电器 1 状态, ON:闭合。OFF:断开。

RL2:继电器 1 状态, ON:闭合。OFF:断开。

- 8 变送电流通道输出电流值。
	- I1: 变送电流通道 1 输出电流值。
	- I2: 变送电流通道 2 输出电流值。

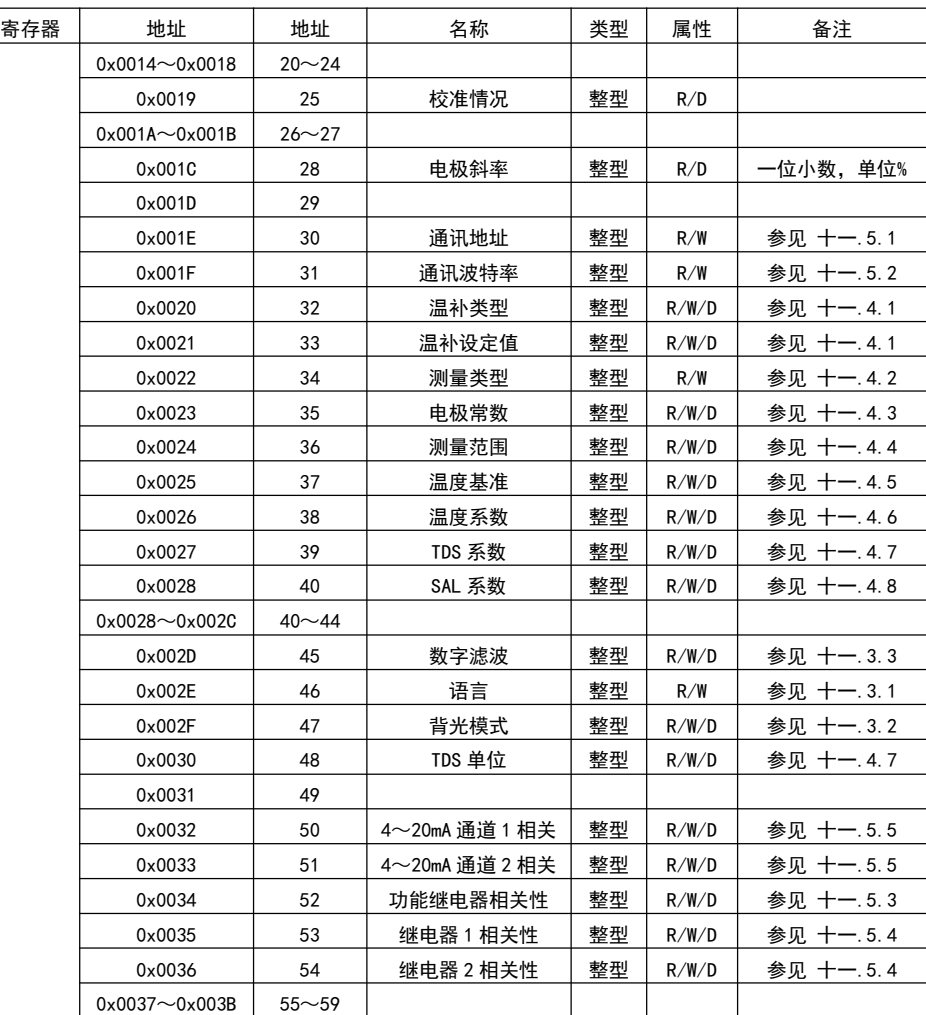

地址 25:校准情况,寄存器值为 1 表示电极已校准,为 0 表示未校准。

地址 28:电极斜率,电极成功校准斜率,仪表计算电极斜率。斜率值默认 1 位小

数,单位为百分比。例如,寄存器值为 1001,则斜率数据为 100.1%

 地址 30:通讯时本机地址,设定范围 1~247,默认值为 1,不受恢复出厂操作影 响。

地址 31:通讯波特率,设定范围 0~4,寄存器值与通讯波特率对应关系如下,不

4.浮动浮点型寄存器组(地址从 0x0000~0x0013 共 20 个)

浮动浮点型寄存器为仪表的测量值和变送电流值的浮点型数据。使用功能码 0x03 访问, 地址列表如下。属性栏 R 表示可读, W 表示可写。

表中一个数据占用两个寄存器地址,在读取数据时,需要一次读取两个寄存器地址 来构成一个浮点型数据。

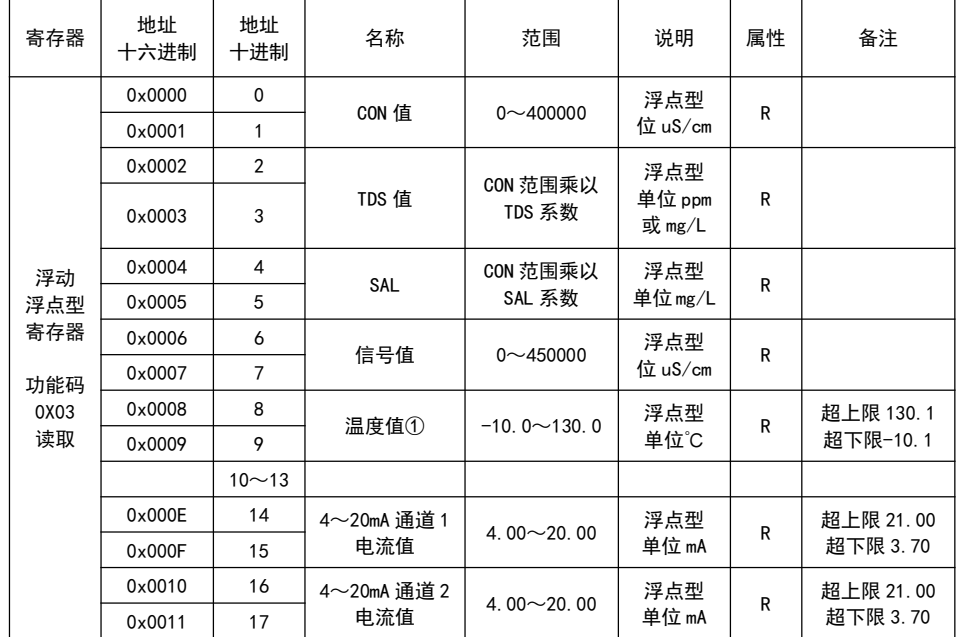

1 温度补偿设置为自动时,此寄存器为温度测量值,若设置为手动,则为用户设定值。

5.保持寄存器组(地址从 0x0014~0x003B 共 40 个)

保持寄存器为用户设定值和电极校准信息。使用功能码 0x03 读取寄存器值,在仪 表处于设置菜单界面时(设置状态),使用功能码 0x06 写寄存器值,当然,此寄存器必 须具有可写属性才被允许写入值。地址列表如下。属性栏 R 表示可读, W 表示可写, D 表示恢复出厂操作此寄存器会被恢复到默认值。

9、浏览模式

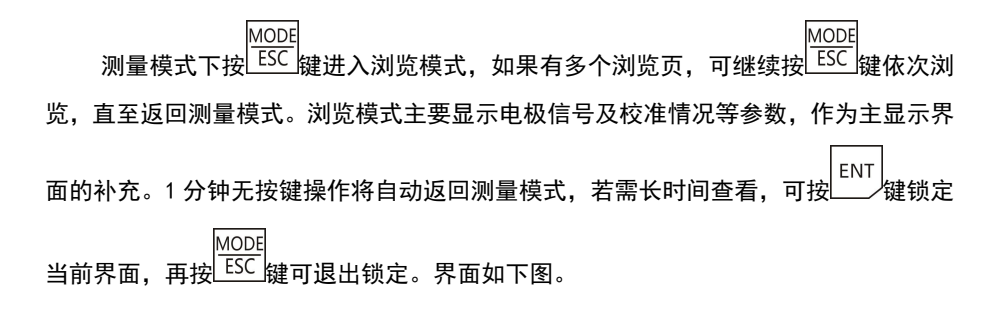

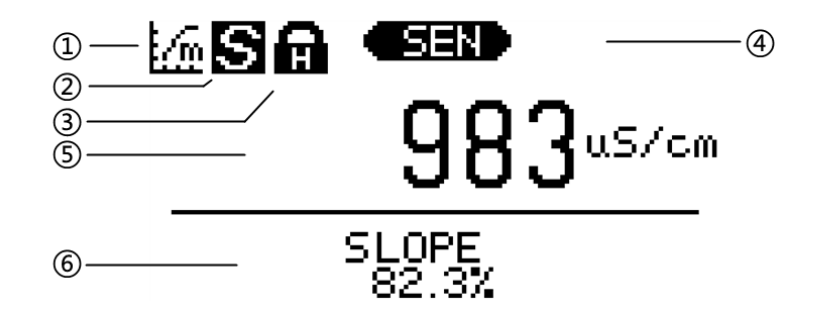

- (1) 工作模式指示, 浏览模式。
- 2 主显示区测量稳定符号,出现此符号表示主显示区数值已稳定。
- 3 界面锁定符号,浏览模式下按 ENT 键锁定当前界面,防止无操作自动返回测量模式。
- 4 主显示区测量值类型。SEN:电极信号。
- 5 主显示区测量值。若显示 OVER 表示测量值超上限,UNDER 表示测量值超下限。

6 电极校准信息显示区。SLOPE:斜率。有数值表示对应点已成功校准。波浪线表示 未校准或校准失败。

### 10、校准模式

1.进入校准菜单

 $CAI$ 测量模式下按 键进入电极校准菜单,按 键进入校准界面。 校准菜单中最后一项为清除校准数据,可通过此选项来清除已校准信息。 校准菜单界面长时间无按键操作,仪表将自动返回测量模式。

2.校准界面说明

校准界面工作模式指示图标为 ,其余图标参见测量模式和浏览模式图标即 可。

3.电极校准说明

1 电极可校准一点斜率,所使用的标准液需在当前测量范围内,且大于 40 个字。 如,当前测量范围 40.00mS/cm,则标准液需大于 0.40mS/cm 小于 40mS/cm。

2 斜率校准成功,仪表计算电极斜率。用 SLOPE 表示,允许范围 50%~200.0%。

3 重复校准斜率,校准成功会清除之前所有校准信息,重新计算 SLOPE,失败则 使用原校准数据。

- (1) 进入校准菜单,将电极放入标准液中,在菜单中选择校准斜率选项,按 进入标准液值输入界面。
- CAL SET INFC ② 在标准液值输入界面使用数值设定键 (▲ ▼ → ) 来设定当前标准液值,

设定好后,按 键进入校准界面,开始校准。

3 校准过程为全自动校准,等待测量数值稳定后,仪表显示测量值稳定符号 并计算 SLOPE, 若结果满足要求, 则提示校准成功, 否则提示校准失败。成功 3.浮动整型寄存器组(地址从 0x0000~0x0013 共 20 个)

浮动整型寄存器为仪表的测量值和变送电流值的整型数据。使用功能码 0x04 访问, 地址列表如下。属性栏 R 表示可读,W 表示可写。

表中一个测量值由两部分构成,数值为一部分,小数和单位为一部分。

例如:地址 0x0000 寄存器为 CON 值的整数形式,地址 0x0001 寄存器为 CON 值的小 数位数和单位,其中高字节值用来表示小数位数,低字节值表示单位,通过查询单位对 照表获得。若读取 0x0000 寄存器值为 0x02BC(十进制 700),0x0001 寄存器值为 0x0107, 其中 01 表示 1 位小数, 07 表示单位 uS/cm, 那么当前 CON 值为 70.0uS/cm

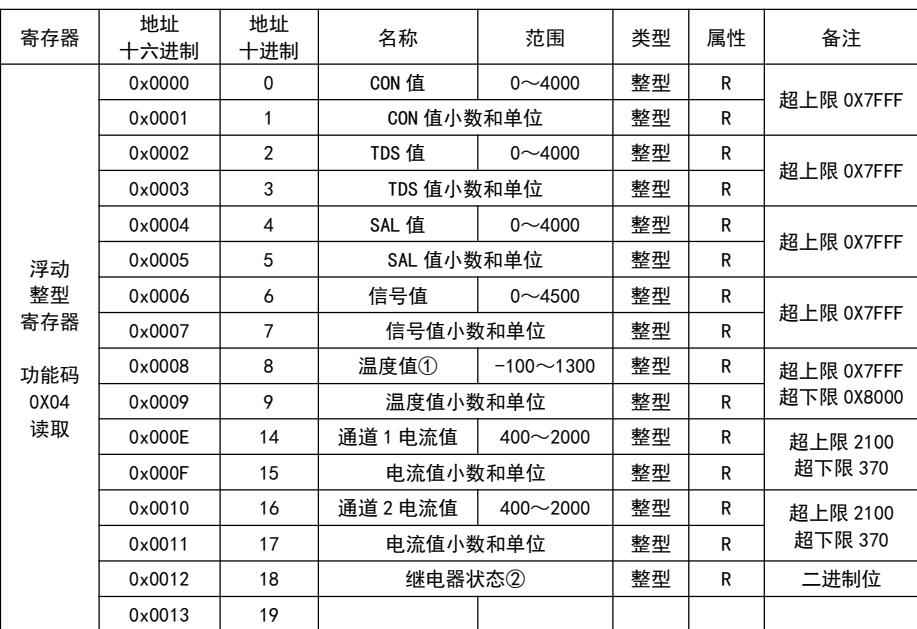

1 温度补偿设置为自动时,此寄存器为温度测量值,若设置为手动,则为用户设定值。  $\overline{2}$  继由器状态寄存器,采用二讲制位方式表示继由器状态,寄存器值为 16 位整型。 用第 0 位即 BIT0 表示功能继电器状态,BIT1 表示继电器 1 状态,BIT2 表示继电器 2 状 态。位的值为 1 时,继电器开启,为 0 时,继电器关闭。如下表所示。

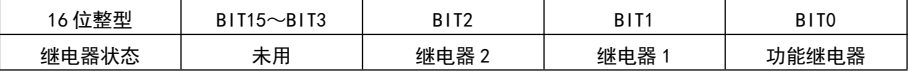

<sup>4</sup>.电极校准流程

### 2 功能码 0x06 修改一个寄存器值。

### 上位机指令格式

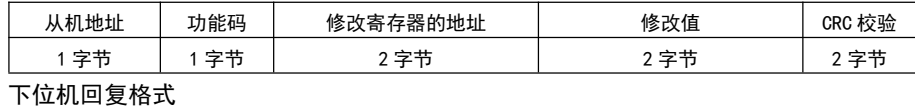

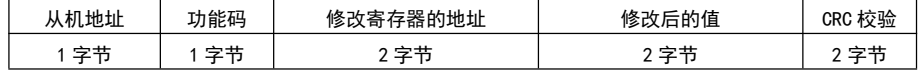

3 功能码 0x10 修改连续的多个寄存器值,本仪表只可用于修改连续的两个寄存器值, 且只有固定的几个寄存器可以修改。

上位机指令格式,这里以修改两个寄存器为例,下表中 N=2。

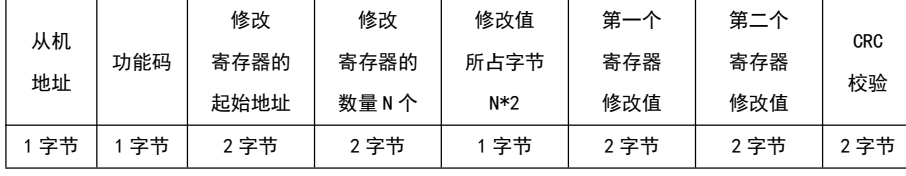

#### 下位机回复格式

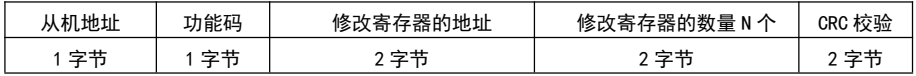

### 4 错误响应,下位机接收到一条错误指令,会按以下格式回复。

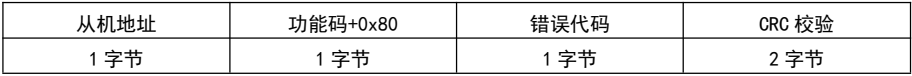

5 错误代码说明:

0x01: 功能码错误, 收到了不支持的功能码。

0x02:寄存器地址错误,要访问的寄存器地址有误。

0x03:寄存器数量错误,要访问的寄存器数量超出范围。

0x04:修改值错误,修改值超出寄存器值允许范围。

0x05: 校验错误, CRC 校验值有误。

0x06:写错误,目标寄存器不支持写操作。

与否,都将返回校准菜单。

### 4 校准失败根据错误提示检查电极性能或标准液是否有误,排除问题后重新校

准。校准成功则可按 键返回测量。

注:等待测量数值稳定时,若用户按 键,仪表则跳过自动稳定判断,按当前 显示值计算校准结果。

18

# 11、设置模式

1.进入设置菜单

**SET** 测量模式下按 ▼ <mark>▼</mark> 键, 若仪表未设置密码, 则直接进入设置菜单, 若仪表设置了 密码,则会进入密码输入界面,使用数值设定键( )输入密码,然后按 ENT 键,密码正确则进入设置菜单,否则提示密码错误。 2. 设置菜单按键说明 1 设置菜单包括三个主菜单,分别为系统设置、参数设置、运行设置,主菜单界 面下, **INFO** 按 ▶ 键, 可在三个主菜单间循环切换。 **MODE** 按 ESC <sub>键, 返回测量模式。</sub>

按 键,移动菜单中光标 。  $\sim$ J.

$$
\mathcal{B}^{\text{LIVI}}_{\text{L}} = \text{L}\left(\mathcal{B}^{\text{LIVI}}\right)
$$

2 进入选项后,

**MODE** 按 ESC 键, 为返回上一级。

:<br>若当前界面为选项选择界面,按 ▲ ▼ <sub>键移动光标</sub> ■ 所在选项,按 键确认选项。

CAL SET INFO 若当前界面为数值设置界面,使用数值设定键 ▲ ▼ → 设定数值, 按

ENT 键确认数值。

## 12、信息模式

**INFO** 测量模式下按 键进入信息模式,信息模式中可浏览仪表设置参数值及仪表信 息,显示界面右上方有当前页和总页数提示,如 1/9, 即当前第一页, 总共 9 页, 并且 **INFO** 有▶ 符号提示可按 ▶ 键翻页循环浏览。

**MODE** 按 ESC 键可返回测量模式,若长时间无按键操作,仪表自动返回测量模式。

# 13、通信协议

1.通讯简介

仪表采用 RS485 硬件接口 Modbus-RTU 通讯协议。数据格式 N, 8, 1, 即无奇偶校 验、数据 8 位、停止位 1 位。出厂默认本机地址为 1. 波特率 9600。地址可设置范围 1~ 247,波特率可选 1200,2400,4800,9600,19200,用户可根据需求自行设定。

### 2.数据格式

通讯中用到的功能码包括 0x03,0x04,0x06 和 0x10,这里仅对使用到的功能码所 对应数据帧格式做简单介绍,若需了解更多内容,可自行查询 Modbus-RTU 相关资料。

数据中的一个寄存器占两个字节。

浮点数用两个寄存器表示,即 4 个字节。

整型数据用一个寄存器表示,高字节在前,低字节在后,负数用补码形式,即 0xFFFF 表示-1。

 $\Omega$  功能码 0x03 和 0x04, 读取寄存器内容, 指令格式相同, 适用于不同的寄存器组。 上位机指令格式

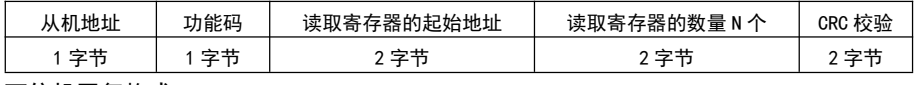

下位机回复格式

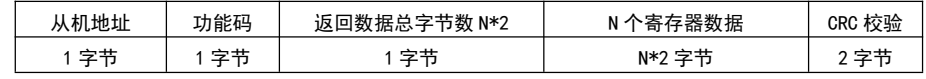

#### 6.设置菜单选项默认值列表

表格中若选项对应的是否受恢复出厂操作影响值为是,则执行恢复出厂操作,此选 项变为默认值。为否则不会改变。

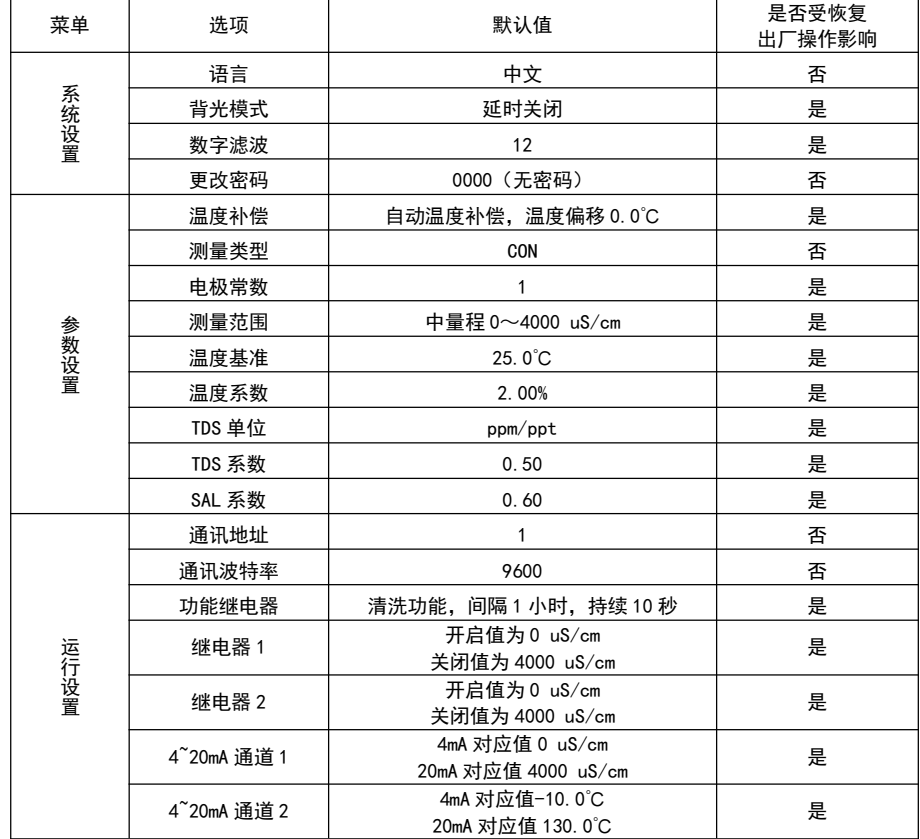

- 3.系统设置菜单选项说明
	- ① 语言

菜单显示语言,可选中文或英文。

2 背光模式

延时关闭:有按键操作,背光点亮,点亮后一分钟无按键操作,背光熄灭。 常亮:背光一直保持点亮状态。

3 数字滤波

数字滤波采用滑动加权均值滤波方式,设置范围 1~24。 数值设置越大,数据越稳,但响应越慢,适合干扰较大场合。

4 更改密码

密码设置为 0000 时为没有密码,测量模式按 SET 键可直接进入设置菜单。 密码设置为其他值,测量模式按 SET 键进入密码输入界面,密码输入正确,

才可进入设置菜单。

5 恢复出厂

执行恢复出厂操作,仪表将清除校准信息,将一些设定参数恢复至出厂默认 值,然后重启仪表。

4.参数设置菜单选项说明

1 温度补偿

手动: 若仪表未连接 PT1000 温度电阻, 可选择此选项, 根据仪表提示继续设 定温度值,设定范围为-10.0~130.0℃。

自动:若仪表连接了 PT1000 温度电阻,可选择此选项,此时仪表提示设定温 度偏移,先不要调整数值,直接按确认键,即偏移被设置为 0.0℃。实际使用中若 发现仪表显示温度和被测对象温度偏差较大,例如仪表显示温度为 26.0℃,使用 水银温度计测量被测对象温度为 30.0℃, 此时可再次进入温度补偿选项, 选择自 动选项,仪表提示设定温度偏移,将数值设置为+4.0℃,按确认键确认。返回测量 模式可看到温度显示值变为 30.0℃,即测量值 26.0℃加偏移设定值 4.0℃。偏移 值允许设定范围为-10.0~+10.0℃。

2 测量类型

测量类型即仪表测量界面显示值,可选电导率(CON)、总固体溶解量(TDS)、 盐度(SAL)选择好确认后,仪表会恢复出厂设置并重新启动,按设定的功能运行。 3 电极常数

仪表可适配 0.01、0.1、1 和 10 四种电极常数,根据所使用电极选择

4 测量范围

#### 每种常数的电极都对应低、中、高三个量程范围,根据下表选择。

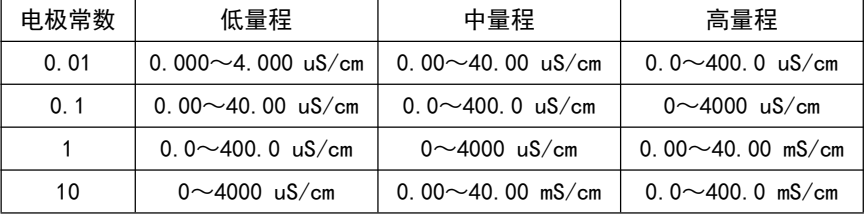

5 温度基准

温度基准设置范围为 15.0~35.0℃,默认 25.0℃。

6 温度系数

温度系数设置范围为 0.00~10.00%,默认 2.00%。

7 TDS 设置

可在 TDS 设置项中, 选择 TDS 测量值的单位, 比率或浓度。

比率: ppm 为百万分之一,ppt 为千分之一。

浓度: mg/L 为毫克每升, g/L 为克每升。

设置好单位后,按确定键,继续设置电导率和 TDS 直接转换系数。

转换系数设置范围为 0.40~1.00,默认 0.50。

转换关系为 TDS 值 = CON 值 \* 转换系数。

注意:若需测试 TDS,需先将测量类型设置为 TDS,待仪表重启后,再设置其它相

关项,否则,测量类型的改变,会将其他项恢复至默认值。

8 SAL 系数

SAL 转换系数设置范围为 0.20~0.80,默认 0.60。

转换关系为 SAL 值 = CON 值 \* 转换系数。

注意:若需测试 SAL,需先将测量类型设置为 SAL,待仪表重启后,再设置其它相

关项,否则,测量类型的改变,会将其他项恢复至默认值。

- 5. 运行设置菜单选项说明
	- 1 通讯地址

RS485 MODBUS 通信时本机地址。设置范围 1~247。

2 通讯波特率

RS485 MODBUS 通信速率,可选 1200、2400、4800、9600、19200。

3 功能继电器

功能继电器可设定为报警模式或清洗模式。

报警模式:适用于外接报警装置,继电器 1 和继电器 2 任何一个闭合,则功 能继电器闭合。

清洗模式:适用于外接清洗设备,先设定清洗间隔,设定范围为 1~1000 小 时,再设定清洗持续时长,设定范围 1~1000 秒。

#### 4 继电器 1 和继电器 2

继电器的相关性即继电器开关动作受控于某个值,由当前仪表的测量类型决 定。设定一个闭合值(ON),再设定一个关断值(OFF),两个值的设定范围与其受控 值的测量范围相同,且两值不能相同。

5 4~20mA 通道

4~20mA 通道 1 的相关性即输出电流值受控于某个值(随此值线性变化),由 当前仪表的测量类型决定。通道 2 则与温度相关。

设定 4mA 对应值,再设定 20mA 对应值,两个值的设定范围与其受控值的测量 范围相同,且两值间最小间隔 200 个字,具体如下:

通道 1 受控于电导率,若当前测量范围为 4000uS,则两值最小间隔为 200uS。 通道 2 受控于温度,两值的设置最小间隔 20.0℃。

14